## Toon-A-Matic

The Toon–A-Matic plugin creates a "cartoon" stylized look by quantizing the luminance of the supplied image in a pleasing, organic way. This is combined with a modified color palette from the original image to achieve a "toon" shaded result. It also allows for some "caricature" like distortions.

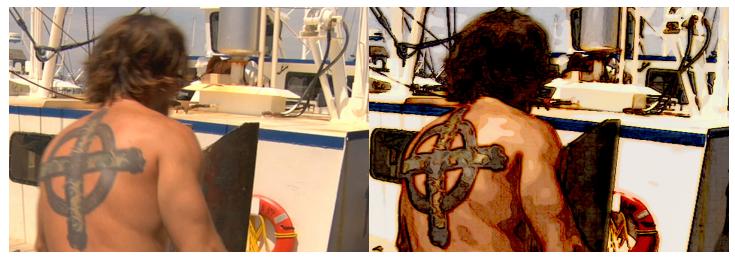

## How to use the Toon-A-Matic plugin

Toon-A-Matic (or TAM) is an FxPlug plugin for use in Apple's Final Cut Pro and Motion software. It is compatible with FCP 6 and Motion 3 and above. It requires at least 10.5 (Leopard) of the operating system.

Although TAM only uses these simple controls: Brightness, Line Level, Line Brightness, Line Contrast, Line Saturation, Caricature Level, and Mix., a wide range of "toonish" looks are possible.

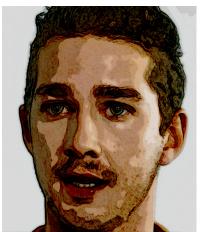

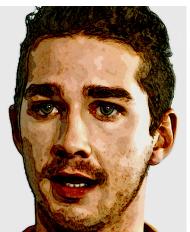

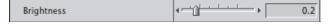

Brightness is a combination Brightness/Contrast adjustment, in that it brings up the overall brightness while maintaining black levels. This controls where the quantization occurs and can greatly affect the appearance of your image.

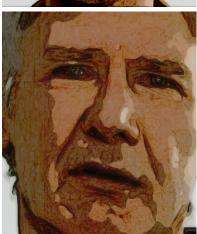

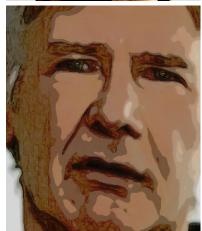

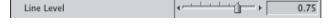

Line Level controls the luminance threshold where the image outlines appear. Because these can also provide shading, this setting can significantly alter the appearance of your final result.

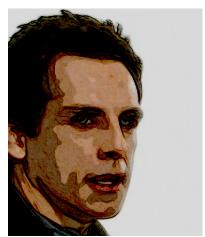

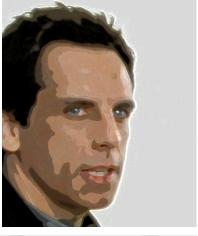

| Line Brightness | -0.47         |
|-----------------|---------------|
| Line Contrast   | <b>√</b>      |
| Line Saturation | <b>√</b> 0.51 |

Line Brightness, Contrast, and Saturation affect the appearance of the outlines/shading in your image. As you can see, these can be adjusted to provide a full spectrum from dark to light plus a complete range of saturations.

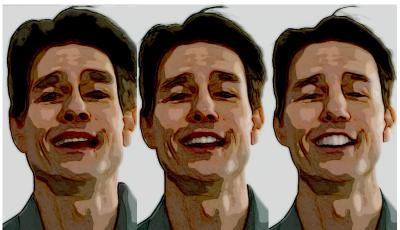

Caricature Level Controls an organic distortion

Caricature level controls an organic distortion that can be used to subtly or radically alter the appearance of your "toon". In the positive range, the dark areas tend to shrink and lighter areas grow. In the negative range, the opposite is true. Keep this control at 0 if no distortion is desired as it can significantly increase render times when it is set to a non-zero value.

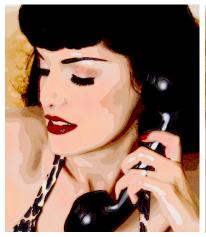

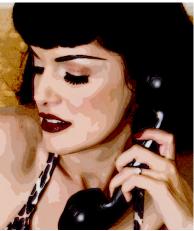

| ▼ ✓ Gamma Correction |            |
|----------------------|------------|
| Gamma                | 1.4        |
| ▼ ▼ Toon-A-Matic     |            |
| Brightness           | <b>1</b> 0 |

If you encounter an image that is too bright to properly "shade", even with the Brightness slider turned all the way down to 0, try adding a Gamma correction plugin before TAM and adjust it until you get the quantization you like.

TAM may also be combined with other filters to enhance its look. Below are some examples created by combining Toon-A-Matic with Quick Painter.

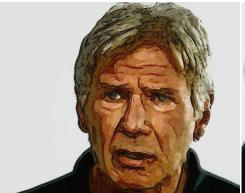

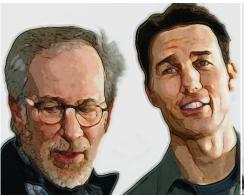

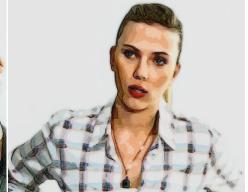